## **Oracle® Price Protection**

Implementation Guide Release 12.1 **Part No. E12688-04**

August 2010

ORACLE<sup>®</sup>

Oracle Price Protection Implementation Guide, Release 12.1

Part No. E12688-04

Copyright © 2009, 2010, Oracle and/or its affiliates. All rights reserved.

Primary Author: Kevin Brown, Rinku Mohapatra

Oracle is a registered trademark of Oracle Corporation and/or its affiliates. Other names may be trademarks of their respective owners.

This software and related documentation are provided under a license agreement containing restrictions on use and disclosure and are protected by intellectual property laws. Except as expressly permitted in your license agreement or allowed by law, you may not use, copy, reproduce, translate, broadcast, modify, license, transmit, distribute, exhibit, perform, publish or display any part, in any form, or by any means. Reverse engineering, disassembly, or decompilation of this software, unless required by law for interoperability, is prohibited.

The information contained herein is subject to change without notice and is not warranted to be error-free. If you find any errors, please report them to us in writing.

If this software or related documentation is delivered to the U.S. Government or anyone licensing it on behalf of the U.S. Government, the following notice is applicable:

#### U.S. GOVERNMENT RIGHTS

Programs, software, databases, and related documentation and technical data delivered to U.S. Government customers are "commercial computer software" or "commercial technical data" pursuant to the applicable Federal Acquisition Regulation and agency-specific supplemental regulations. As such, the use, duplication, disclosure, modification, and adaptation shall be subject to the restrictions and license terms set forth in the applicable Government contract, and, to the extent applicable by the terms of the Government contract, the additional rights set forth in FAR 52.227-19, Commercial Computer Software License (December 2007). Oracle USA, Inc., 500 Oracle Parkway, Redwood City, CA 94065.

This software is developed for general use in a variety of information management applications. It is not developed or intended for use in any inherently dangerous applications, including applications which may create a risk of personal injury. If you use this software in dangerous applications, then you shall be responsible to take all appropriate fail-safe, backup, redundancy and other measures to ensure the safe use of this software. Oracle Corporation and its affiliates disclaim any liability for any damages caused by use of this software in dangerous applications.

This software and documentation may provide access to or information on content, products and services from third parties. Oracle Corporation and its affiliates are not responsible for and expressly disclaim all warranties of any kind with respect to third party content, products and services. Oracle Corporation and its affiliates will not be responsible for any loss, costs, or damages incurred due to your access to or use of third party content, products or services.

# **Contents**

## **Send Us Your Comments**

## **Preface**

## 1 Setup

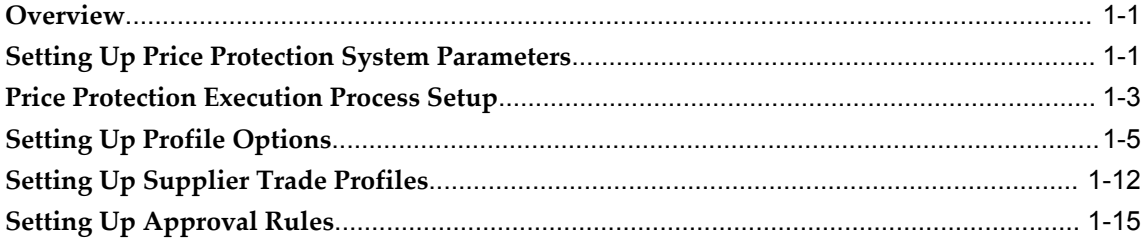

## 2 Setting Up The XML Gateway

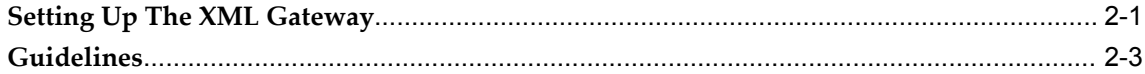

## Index

# **Send Us Your Comments**

## **Oracle Price Protection Implementation Guide, Release 12.1**

## **Part No. E12688-04**

Oracle welcomes customers' comments and suggestions on the quality and usefulness of this document. Your feedback is important, and helps us to best meet your needs as a user of our products. For example:

- Are the implementation steps correct and complete?
- Did you understand the context of the procedures?
- Did you find any errors in the information?
- Does the structure of the information help you with your tasks?
- Do you need different information or graphics? If so, where, and in what format?
- Are the examples correct? Do you need more examples?

If you find any errors or have any other suggestions for improvement, then please tell us your name, the name of the company who has licensed our products, the title and part number of the documentation and the chapter, section, and page number (if available).

Note: Before sending us your comments, you might like to check that you have the latest version of the document and if any concerns are already addressed. To do this, access the new Oracle E-Business Suite Release Online Documentation CD available on My Oracle Support and www.oracle.com. It contains the most current Documentation Library plus all documents revised or released recently.

Send your comments to us using the electronic mail address: appsdoc\_us@oracle.com

Please give your name, address, electronic mail address, and telephone number (optional).

If you need assistance with Oracle software, then please contact your support representative or Oracle Support Services.

If you require training or instruction in using Oracle software, then please contact your Oracle local office and inquire about our Oracle University offerings. A list of Oracle offices is available on our Web site at www.oracle.com.

# **Preface**

## **Intended Audience**

Welcome to Release 12.1 of the *Oracle Price Protection Implementation Guide.*

[See Related Information Sources on page viii](#page-7-0) for more Oracle E-Business Suite product information.

## **Deaf/Hard of Hearing Access to Oracle Support Services**

To reach Oracle Support Services, use a telecommunications relay service (TRS) to call Oracle Support at 1.800.223.1711. An Oracle Support Services engineer will handle technical issues and provide customer support according to the Oracle service request process. Information about TRS is available at

http://www.fcc.gov/cgb/consumerfacts/trs.html, and a list of phone numbers is available at http://www.fcc.gov/cgb/dro/trsphonebk.html.

## **Documentation Accessibility**

Our goal is to make Oracle products, services, and supporting documentation accessible to all users, including users that are disabled. To that end, our documentation includes features that make information available to users of assistive technology. This documentation is available in HTML format, and contains markup to facilitate access by the disabled community. Accessibility standards will continue to evolve over time, and Oracle is actively engaged with other market-leading technology vendors to address technical obstacles so that our documentation can be accessible to all of our customers. For more information, visit the Oracle Accessibility Program Web site at http://www.oracle.com/accessibility/.

## **Accessibility of Code Examples in Documentation**

Screen readers may not always correctly read the code examples in this document. The

conventions for writing code require that closing braces should appear on an otherwise empty line; however, some screen readers may not always read a line of text that consists solely of a bracket or brace.

## **Accessibility of Links to External Web Sites in Documentation**

This documentation may contain links to Web sites of other companies or organizations that Oracle does not own or control. Oracle neither evaluates nor makes any representations regarding the accessibility of these Web sites.

## **Structure**

- **[1 Setup](#page-16-2)**
- **[2 Setting Up The XML Gateway](#page-34-1)**

## <span id="page-7-0"></span>**Related Information Sources**

## **Integration Repository**

The Oracle Integration Repository is a compilation of information about the service endpoints exposed by the Oracle E-Business Suite of applications. It provides a complete catalog of Oracle E-Business Suite's business service interfaces. The tool lets users easily discover and deploy the appropriate business service interface for integration with any system, application, or business partner.

The Oracle Integration Repository is shipped as part of the E-Business Suite. As your instance is patched, the repository is automatically updated with content appropriate for the precise revisions of interfaces in your environment.

## **Online Documentation**

All Oracle E-Business Suite documentation is available online (HTML or PDF).

- **PDF** See the Oracle E-Business Suite Documentation Library for current PDF documentation for your product with each release. The Oracle E-Business Suite Documentation Library is also available on My Oracle Support and is updated frequently
- **Online Help** Online help patches (HTML) are available on My Oracle Support.
- **Release Notes** For information about changes in this release, including new features, known issues, and other details, see the release notes for the relevant product, available on My Oracle Support.
- **Oracle Electronic Technical Reference Manual -** The Oracle Electronic Technical Reference Manual (eTRM) contains database diagrams and a detailed description of

database tables, forms, reports, and programs for each Oracle E-Business Suite product. This information helps you convert data from your existing applications and integrate Oracle E-Business Suite data with non-Oracle applications, and write custom reports for Oracle E-Business Suite products. The Oracle eTRM is available on My Oracle Support.

## **Guides Related to All Products**

## **Oracle E-Business Suite User's Guide**

This guide explains how to navigate, enter data, query, and run reports using the user interface (UI) of Oracle E-Business Suite. This guide also includes information on setting user profiles, as well as running and reviewing concurrent programs.

You can access this guide online by choosing "Getting Started with Oracle Applications" from any Oracle E-Business Suite product help file.

## **Guides Related to This Product**

## **Oracle Accounts Receivable Deductions Settlement User Guide**

Oracle Accounts Receivable Deductions and Settlement enables organizations to shorten the claims-processing cycle, and reduce claims and associated costs. You can use this guide to create claims, associate earnings with these claims, assign them and have them approved, and settle them using the appropriate settlement method for the claim type. You can also learn how to research existing claims and deductions, validate, and settle them.

## **Oracle Advanced Pricing User's Guide**

Oracle Advanced Pricing calculates prices including promotional prices for Oracle Order Management and other Oracle Applications based on pricing rules, pricing relationships, item hierarchies, usage brackets, and deals and promotions.

## **Oracle Channel Rebate and Point-of-Sale Management User Guide**

Oracle Channel Rebate and Point of Sales Management enables suppliers to manage their product inventory and prices, create budgets for customer and partner rebates, offers, and incentives, and enlist the help of channel partners such as distributors and retailers to manage execution of these offers at the points of sale in the channel. This guide describes how to use the Account Manager Dashboard to manage products and price lists, create and manage budgets, quotas, and offers, and plan and manage customer accounts.

#### **Oracle Channel Revenue Management Implementation and Administration Guide**

Channel Revenue Management enables users to efficiently plan, promote, execute, and

manage the order to cash process for improved sales and return on investment (ROI), and reduced loss in revenue. Use this guide to learn about the different products in the Oracle Channel Revenue Management Suite and the other Oracle E-Business Suite products with which this product family integrates. You can learn how to set up users, customers, and suppliers, and perform the basic configurations that will be used by all the products in this suite.

### **Oracle Inventory User's Guide**

This guide enables you to configure the Oracle Inventory structure to best represent your company's inventory sites and business units after you have defined your required ledger and key flexfields. You can also learn about centralized and decentralized inventory structures, and controls and reference options for using and maintaining inventory items such as categories, commodity codes, attributes, statuses, relationships, and picking rules.

## **Oracle Marketing User Guide**

This guide tells you how to create marketing programs, execute campaigns across multiple customer interaction channels such as Web, email, direct mail, and telemarketing, and monitor the performance of these programs. With Oracle Marketing, you can generate prospective customer lists and assess the effectiveness of these lists, and manage marketing collateral and marketing budgets.

#### **Oracle Order Management User's Guide**

This guide provides information on how to use Oracle Order Management. Use this guide to learn how to enter and update sales orders, maintain sales agreements, combine sales orders with procurement orders, and process orders. In addition, this guide describes how you can authorize and manage returns, schedule across orders, apply charges and discounts, enter shipping information for orders, raise order invoices and process invoices and payments.

#### **Oracle Partner Management Implementation and Administration Guide**

Oracle Partner Management enables vendors to recruit and motivate partners to sell products. You can implement partner dashboards for partners to manage their activities and channel manager dashboards for vendors to manage and monitor partner activities and performance. You can also create partner profiles, set up partner activities, and create partner programs to help train partners and provide incentives and benefits.

#### **Oracle Payables User's Guide**

This guide describes how to use Oracle Payables to create invoices and make payments. In addition, it describes how to enter and manage suppliers, import invoices using the Payables open interface, manage purchase order and receipt matching, apply holds to invoices, and validate invoices. It contains information on managing expense reporting, procurement cards, and credit cards. This guide also explains the accounting for

Payables transactions.

## **Oracle Price Protection User Guide**

Oracle Price Protection enables distributors create price protection transactions based on price protection agreements and adjust covered inventory by item price and quantity, warehouse inclusion, and inclusion of inventory received in a warehouse by receipt date. This guide describes how distributors can recalculate on-hand inventory, change the effective date, choose to enable adjustments and approvals, execute notifications and price updates, and raise and track supplier and customer claims.

## **Oracle Receivables User Guide**

This guide provides you with information on how to use Oracle Receivables. Use this guide to learn how to create and maintain transactions and bills receivable, enter and apply receipts, enter customer information, and manage revenue. This guide also includes information about accounting in Receivables. Use the Standard Navigation Paths appendix to find out how to access each Receivables window.

## **Oracle Trading Community Architecture Administration Guide**

This guide enables you to define entities in the TCA Registry, create relationships, search, prevent duplication, and control access. In addtion, you can use this guide to define time zones and phone formats, configure adapters for the processing of data in the TCA Registry, define sources that provide data for specific entities, and create user-defined attributes to extend the registry. You can administer these TCA tools and features from the Administration tab using the Trading Community Manager responsibility. This tab is also available in Oracle Customers Online and Oracle Customer Data Librarian.

## **Installation and System Administration**

#### **Maintaining Oracle E-Business Suite Documentation Set**

This documentation set provides maintenance and patching information for the Oracle E-Business Suite DBA. *Oracle E-Business Suite Maintenance Procedures* provides a description of the strategies, related tasks, and troubleshooting activities that will help ensure the continued smooth running of an Oracle E-Business Suite system. *Oracle E-Business Suite Maintenance Utilities* describes the Oracle E-Business Suite utilities that are supplied with Oracle E-Business Suite and used to maintain the application file system and database. It also provides a detailed description of the numerous options available to meet specific operational requirements. *Oracle E-Business Suite Patching Procedures* explains how to patch an Oracle E-Business Suite system, covering the key concepts and strategies. Also included are recommendations for optimizing typical patching operations and reducing downtime.

## **Oracle Alert User's Guide**

This guide explains how to define periodic and event alerts to monitor the status of your Oracle E-Business Suite data.

## **Oracle E-Business Suite Concepts**

This book is intended for all those planning to deploy Oracle E-Business Suite Release 12, or contemplating significant changes to a configuration. After describing the Oracle E-Business Suite architecture and technology stack, it focuses on strategic topics, giving a broad outline of the actions needed to achieve a particular goal, plus the installation and configuration choices that may be available.

### **Oracle E-Business Suite CRM System Administrator's Guide**

This manual describes how to implement the CRM Technology Foundation (JTT) and use its System Administrator Console.

#### **Oracle E-Business Suite Developer's Guide**

This guide contains the coding standards followed by the Oracle E-Business Suite development staff. It describes the Oracle Application Object Library components needed to implement the Oracle E-Business Suite user interface described in the *Oracle E-Business Suite User Interface Standards for Forms-Based Products*. It also provides information to help you build your custom Oracle Forms Developer forms so that they integrate with Oracle E-Business Suite. In addition, this guide has information for customizations in features such as concurrent programs, flexfields, messages, and logging.

## **Oracle E-Business Suite Installation Guide: Using Rapid Install**

This book is intended for use by anyone who is responsible for installing or upgrading Oracle E-Business Suite. It provides instructions for running Rapid Install either to carry out a fresh installation of Oracle E-Business Suite Release 12, or as part of an upgrade from Release 11*i* to Release 12. The book also describes the steps needed to install the technology stack components only, for the special situations where this is applicable.

#### **Oracle E-Business Suite System Administrator's Guide Documentation Set**

This documentation set provides planning and reference information for the Oracle E-Business Suite System Administrator. *Oracle E-Business Suite System Administrator's Guide - Configuration* contains information on system configuration steps, including defining concurrent programs and managers, enabling Oracle Applications Manager features, and setting up printers and online help. *Oracle E-Business Suite System Administrator's Guide - Maintenance* provides information for frequent tasks such as monitoring your system with Oracle Applications Manager, administering Oracle E-Business Suite Secure Enterprise Search, managing concurrent managers and reports, using diagnostic utilities including logging, managing profile options, and using alerts.

*Oracle E-Business Suite System Administrator's Guide - Security* describes User Management, data security, function security, auditing, and security configurations.

## **Oracle E-Business Suite User Interface Standards for Forms-Based Products**

This guide contains the user interface (UI) standards followed by the Oracle E-Business Suite development staff. It describes the UI for the Oracle E-Business Suite products and tells you how to apply this UI to the design of an application built by using Oracle Forms.

## **Other Implementation Documentation**

#### **Oracle E-Business Suite Flexfields Guide**

This guide provides flexfields planning, setup and reference information for the Oracle E-Business Suite implementation team, as well as for users responsible for the ongoing maintenance of Oracle E-Business Suite product data. This guide also provides information on creating custom reports on flexfields data.

#### **Oracle E-Business Suite Integrated SOA Gateway Implementation Guide**

This guide explains the details of how integration repository administrators can manage and administer the entire service enablement process based on the service-oriented architecture (SOA) for both native packaged public integration interfaces and composite services - BPEL type. It also describes how to invoke Web services from Oracle E-Business Suite by working with Oracle Workflow Business Event System, manage Web service security, and monitor SOAP messages.

### **Oracle E-Business Suite Integrated SOA Gateway User's Guide**

This guide describes how users can browse and view the integration interface definitions and services that reside in Oracle Integration Repository.

#### **Oracle Product Lifecycle Management User Guide**

This guide describes how to create and manage catalogs, create and maintain product attributes and attribute values, and manage item statuses and lifecycle phases. You can learn how to create change categories, create task templates for change orders, and create change management reports. In addition, you can use this guide to create roles, map roles to privileges, and maintain these roles.

## **Oracle Workflow User's Guide**

This guide describes how Oracle E-Business Suite users can view and respond to workflow notifications and monitor the progress of their workflow processes.

## **Oracle XML Gateway User's Guide**

This guide describes Oracle XML Gateway functionality and each component of the Oracle XML Gateway architecture, including Message Designer, Oracle XML Gateway Setup, Execution Engine, Message Queues, and Oracle Transport Agent. It also explains how to use Collaboration History that records all business transactions and messages exchanged with trading partners.

The integrations with Oracle Workflow Business Event System, and the Business-to-Business transactions are also addressed in this guide.

## **Training and Support**

## **Training**

Oracle offers a complete set of training courses to help you master your product and reach full productivity quickly. These courses are organized into functional learning paths, so you take only those courses appropriate to your job or area of responsibility.

You have a choice of educational environments. You can attend courses offered by Oracle University at any of our many Education Centers, you can arrange for our trainers to teach at your facility, or you can use Oracle Learning Network (OLN), Oracle University's online education utility. In addition, Oracle training professionals can tailor standard courses or develop custom courses to meet your needs. For example, you may want to use your organization structure, terminology, and data as examples in a customized training session delivered at your own facility.

#### **Support**

From on-site support to central support, our team of experienced professionals provides the help and information you need to keep your product working for you. This team includes your Technical Representative, Account Manager, and Oracle's large staff of consultants and support specialists with expertise in your business area, managing an Oracle server, and your hardware and software environment.

## **Do Not Use Database Tools to Modify Oracle E-Business Suite Data**

Oracle STRONGLY RECOMMENDS that you never use SQL\*Plus, Oracle Data Browser, database triggers, or any other tool to modify Oracle E-Business Suite data unless otherwise instructed.

Oracle provides powerful tools you can use to create, store, change, retrieve, and maintain information in an Oracle database. But if you use Oracle tools such as SQL\*Plus to modify Oracle E-Business Suite data, you risk destroying the integrity of your data and you lose the ability to audit changes to your data.

Because Oracle E-Business Suite tables are interrelated, any change you make using an Oracle E-Business Suite form can update many tables at once. But when you modify

Oracle E-Business Suite data using anything other than Oracle E-Business Suite, you may change a row in one table without making corresponding changes in related tables. If your tables get out of synchronization with each other, you risk retrieving erroneous information and you risk unpredictable results throughout Oracle E-Business Suite.

When you use Oracle E-Business Suite to modify your data, Oracle E-Business Suite automatically checks that your changes are valid. Oracle E-Business Suite also keeps track of who changes information. If you enter information into database tables using database tools, you may store invalid information. You also lose the ability to track who has changed your information because SQL\*Plus and other database tools do not keep a record of changes.

# **1**

# **Setup**

<span id="page-16-2"></span>This chapter covers the following topics:

- **[Overview](#page-16-0)**
- [Setting Up Price Protection System Parameters](#page-16-1)
- [Price Protection Execution Process Setup](#page-18-0)
- [Setting Up Profile Options](#page-20-0)
- [Setting Up Supplier Trade Profiles](#page-27-0)
- <span id="page-16-0"></span>• [Setting Up Approval Rules](#page-30-0)

## **Overview**

<span id="page-16-3"></span>You can use setup tasks to modify Price Protection flows and meet your business requirements. Customers have unique business flows that are either industry driven or supplier driven. Setup tasks provide you with flexibility in configuring the price protection processes and flows. Price Protection supports the following setup tasks:

- Trade Management System Parameters
- **Execution Process**
- Supplier Trade Profiles
- AME Internal Approval Rule

<span id="page-16-1"></span>Refer to the My Oracle Support note number 780938.1 for details on performing the BPEL and ESB setup required for the Oracle Price Protection application.

## **Setting Up Price Protection System Parameters**

<span id="page-16-4"></span>You must set up Price Protection system parameter defaults in the Trade Management System Parameters UI. These include Price Protection default accounts, claim types, and supplier trade profiles.

## **To set up Price Protection system parameters:**

- **1.** Navigate to the **Oracle Trade Management User** responsibility.
- **2.** Click **Trade Management: Administration**, and then **Trade Management**. The **Channel Revenue Management** page displays.
- **3.** Click **System Parameters**. The **System Parameters** page displays.
- **4.** Select the **Administration** tab.
- **5.** In the Accounting region, enter a **Receivable Clearing Account**, and **Vendor (Supplier) Clearing Account.**
- **6.** In the Price Protection region, enter a **Cost Adjustment Account**, **Accrual Account**, and **Contra Liability Account**.

In addition, enter the number of days before the effective date of the transaction that the Price Protection Auto Notifications Prior to Effective Date program automatically executes the notifications processes.

> **Note:** If you entered an Automate Notification Days value and also enabled automatic execution for the notification processes, the Price Protection application sends notifications once on the specified days before the effective date and again after the future-dated transaction is approved.

For more information on the Price Protection Auto Notifications Prior to Effective Date program and the automation of execution processes, see the *Oracle Price Protection User Guide*.

**7.** In the Claim region, enter a **Claim Reason**, **Claim Type**, and **Default Owner**.

### **To define a Claim Type**

- **8.** Navigate to the **Channel Revenue Management** page and click Claim Type.
- **9.** Click on a **Claim Type Name** to view or update claim type details. Ensure that you have a **Receivable Clearing Account** and **Vendor (Supplier) Clearing Account** entered for each claim type.

## **Related Topics**

For complete Channel Revenue Management setup information, refer to the *Oracle Channel Revenue Management Implementation and Administration Guide*.

## **Price Protection Execution Process Setup**

<span id="page-18-1"></span><span id="page-18-0"></span>The Price Protection Execution Process setup refers to defining and implementing processes for an operating unit or a combination of supplier and supplier site. This setup task provides flexibility in defining which processes to enable and if the process is manual or automated.

This setup is available at both an operating unit level and the supplier trade profile level. Trade profiles setup takes precedence over the operating unit setup.

Disabling and enabling a process determines if the process displays on the User Interface (UI) for price protection transactions under the execution details mid-tab.

You must perform the setup manually at the Operating Unit or Supplier Trade Profile level. Once the setup has been performed, it can be enabled or disabled. By default, all the processes are set for a manual run. You have the option to indicate an automatic run for the process. An automated run is triggered once the transaction has been approved by the final approver and the transaction becomes Active. If a process is set up for a manual run, then you must manually initiate the process by clicking on the Execute button in the Execution Details tab of the Price Protection Transaction page.

**Note:** The automatic execution of Create Supplier Claim for Distributor's Inventory and Create Supplier Claim for Customer's Inventory is not supported in this release.

## **To set up the execution process:**

**1.** Navigate to the **Oracle Trade Management User** responsibility.

Trade Management > Price Protection Execution Process Setup

## **Price Protection Execution Process Setup**

**Operating Unit: Vision Operations** 

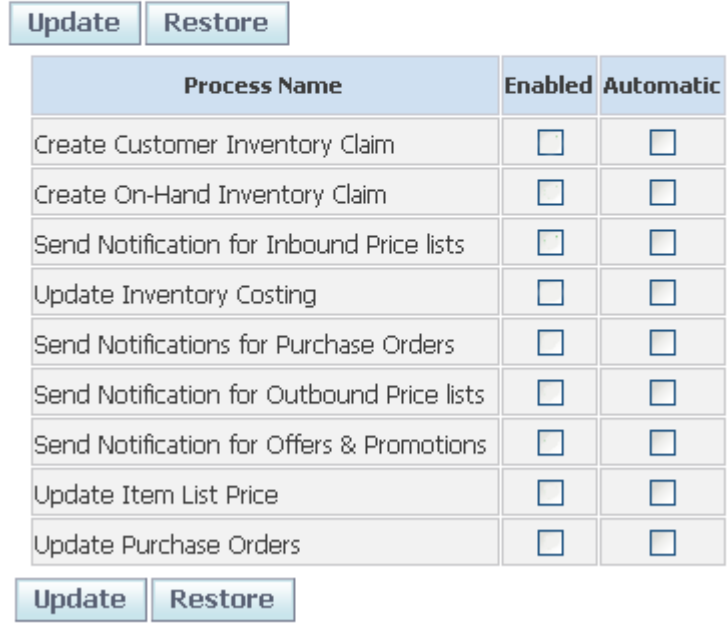

- **2.** Click **Trade Management:Administration**, and then **Trade Management**.
- **3.** Click **System Parameters**.
- **4.** Select the **Operating Unit** for which you want to perform the price protection Process execution setup.
- **5.** Click **Price Protection Setup**.
- **6.** Select the appropriate check box to enable each process. You can choose to manually run a process by not selecting the Automatic check box.
- **7.** Click **Create** to create a new price protection setup for the operating unit.
- **8.** Click **Update**, if you are modifying the existing setup information for an operating unit.

## **Setting Up Profile Options**

<span id="page-20-1"></span><span id="page-20-0"></span>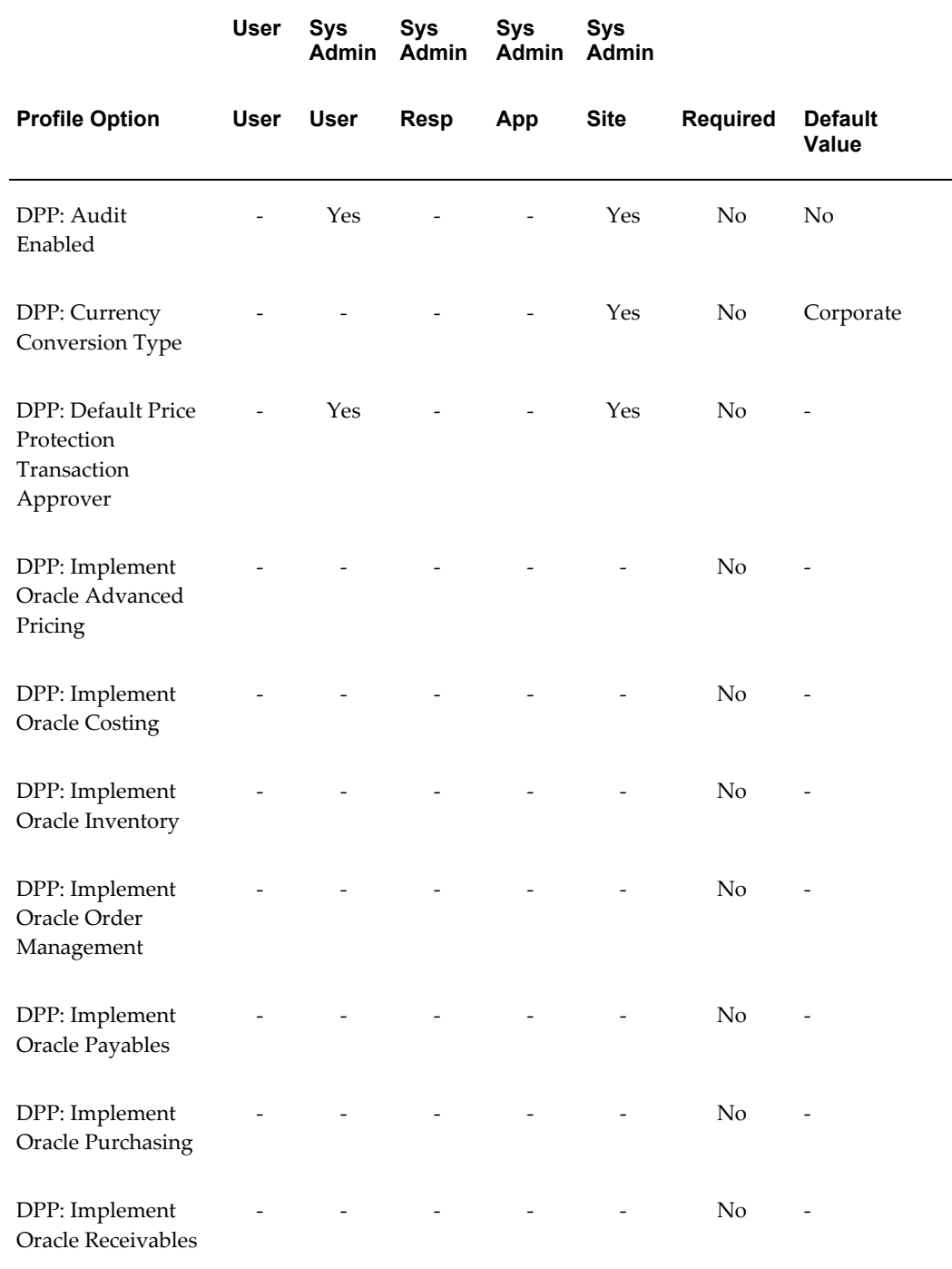

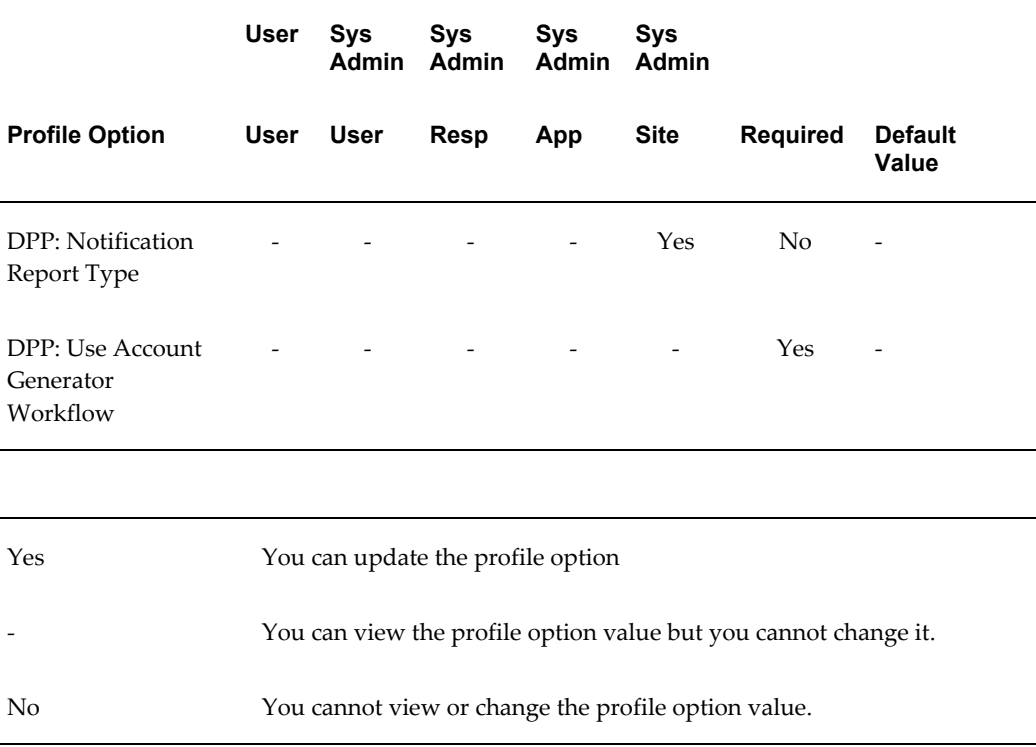

## **DPP: Audit Enabled**

Set this profile option to track and record the changes performed on a transaction. You can view the transaction history from the History page of the Price Protection Transaction Details page.

#### **Options**

Yes: If you set the profile option to Yes, then you can track the changes performed on a transaction.

No: If you set the profile option to No, then you cannot track the changes performed on a transaction.

## **Default**

No

#### **Restricted Change Level**

You can view and update the profile value at the Site, Application, Responsibility, and User levels.

## **DPP: Currency Conversion Type**

This profile option is set to specify the currency to use in deriving the conversion rate from the General Ledger, for any foreign currency specified in the Header and the

Customer Claims tab of the Price protection Transaction Details page.

## **Options**

Conversion Types of General Ledger.

## **Default**

Corporate at the Site level.

## **Restricted Change Level**

You can view the profile option in the Site, Application, Responsibility, and User levels, but you can update it only at the Site level.

## **DPP: Default Price Protection Transaction Approver**

This profile option is used to set the default price protection transaction approver, when there are no approvers defined in AME.

## **Options**

HRMS resources.

## **Default**

None

## **Restricted Change Level**

You can view and update the profile at the Site, Application, Responsibility, and User levels.

## **DPP: Implement Oracle Advanced Pricing**

This profile option indicates whether or not Oracle Advanced Pricing is implemented by the Customer.

## **Options**

Yes: Set the profile option to Yes to indicate that the Oracle Advanced Pricing application is implemented by the customer.

No: Set the profile option to No to indicate that the Oracle Advanced Pricing application is not implemented by the customer.

## **Default**

Yes at the Site level.

## **Restricted Change Level**

You can view and set this profile option only at the Site level.

## **DPP: Implement Oracle Costing**

This profile option indicates whether or not Oracle Costing is implemented by the

#### customer.

#### **Options**

Yes: Set the profile option to Yes to indicate that the Oracle Costing application is implemented by the customer.

No: Set the profile option to No to indicate that the Oracle Costing application is not implemented by the customer.

#### **Default**

Yes at the site level.

### **Restricted Change Level**

You can view and set this profile option only at the Site level.

## **DPP: Implement Oracle Inventory**

This profile option indicates whether or not Oracle Inventory is implemented by the customer.

## **Options**

Yes: Set the profile option to Yes to indicate that the Oracle Inventory application is implemented by the customer.

No: Set the profile option to No to indicate that the Oracle Inventory application is not implemented by the customer.

## **Default**

Yes at the site level.

#### **Restricted Change Level**

You can view and set this profile option only at the Site level.

## **DPP: Implement Oracle Order Management**

This profile option indicates whether or not Oracle Order Management is implemented by the customer.

#### **Options**

Yes: Set the profile option to Yes to indicate that the Oracle Order Management application is implemented by the customer.

No: Set the profile option to No to indicate that the Oracle Order Management application is not implemented by the customer.

## **Default**

Yes at the site level.

**Restricted Change Level**

You can view and set this profile option only at the Site level.

## **DPP: Implement Oracle Payables**

This profile option indicates whether or not Oracle Payables is implemented by the customer.

#### **Options**

Yes: Set the profile option to Yes to indicate that the Oracle Payables application is implemented by the customer.

No: Set the profile option to No to indicate that the Oracle Payables application is not implemented by the customer.

## **Default**

Yes at the site level.

#### **Restricted Change Level**

You can view and set this profile option only at the Site level.

## **DPP: Implement Oracle Purchasing**

This profile option indicates whether or not Oracle Purchasing is implemented by the customer.

#### **Options**

Yes: Set the profile option to Yes to indicate that the Oracle Purchasing application is implemented by the customer.

No: Set the profile option to No to indicate that the Oracle Purchasing application is not implemented by the customer.

## **Default**

Yes at the site level.

#### **Restricted Change Level**

You can view and set this profile option only at the Site level.

## **DPP: Implement Oracle Receivables**

This profile option indicates whether or not Oracle Receivables is implemented by the customer.

### **Options**

Yes: Set the profile option to Yes to indicate that the Oracle Receivables application is implemented by the customer.

No: Set the profile option to No to indicate that the Oracle Receivables application is not

implemented by the customer.

## **Default**

Yes at the site level.

## **Restricted Change Level**

You can view and set this profile option only at the Site level.

## **DPP: New Price Decimal Precision**

This profile option enables you to set the precision required in displaying Prior Price and Change Value.

#### **Options**

None

**Default** 

4 at the Site Level.

#### **Restricted Change Level**

You can view and update the profile option only at the Site level.

## **DPP: Notification Report Type**

This profile options enables you to set the format in which you want to receive the BPEL notifications after initiating the Notification Execution Processes in the Executions tab of the Price Protection Details page.

#### **Options**

HTML, RTF, PDF, XLS

## **Default**

PDF at the Application level.

#### **Restricted Change Level**

You can view and update the profile option at the Site, Application, and Responsibility levels.

## **DPP: Use Account Generator Workflow**

This profile option enables you to generate a cost adjustment account for the standard and average cost updates using the Trade Management Account Generator Workflow, through the Update Costing Execution process.

#### **Options**

Yes: Set the profile option to Yes to enable the Trade Management Account Generator Workflow.

No: Set the profile option to No to disable the Trade Management Account Generator Workflow.

## **Default**

No at the Site level.

## **Restricted Change Level**

You can view and update the profile option at the User level only.

## **To set up Price Protection profiles:**

**1.** Navigate to the Find System Profile Values window and search on Price Protection profiles with product code of DPP.

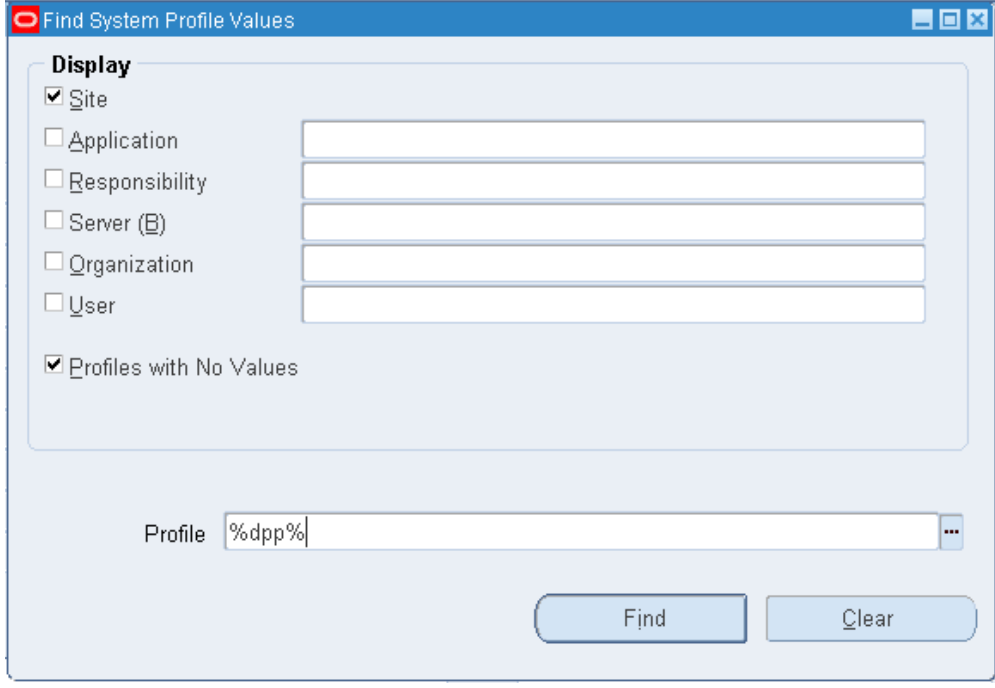

**2.** Click Find. The System Profile Values window appears and displays the Price Protection profile options.

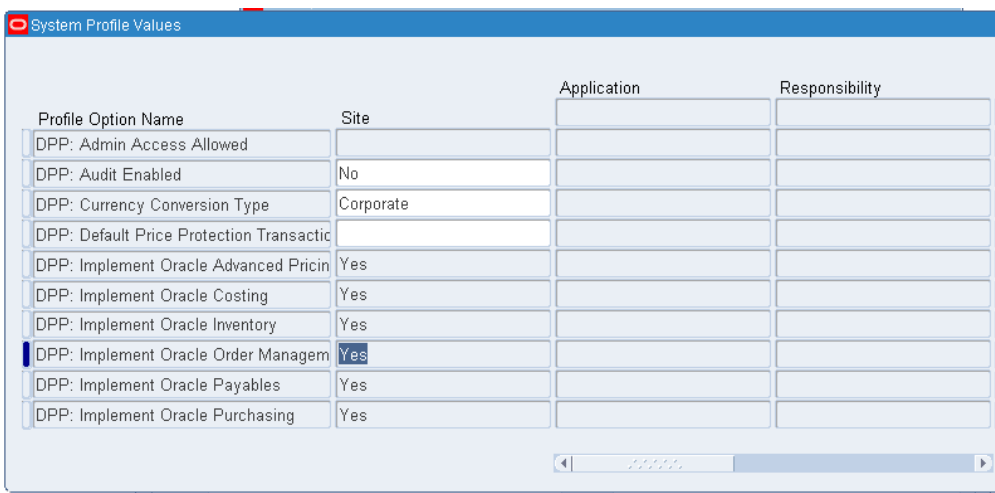

- **3.** Enter Profile Option values.
- <span id="page-27-0"></span>**4.** Save your work.

## **Setting Up Supplier Trade Profiles**

<span id="page-27-1"></span>Supplier Trade Profiles are used to:

- Store basic supplier information such as supplier name and address, customer name, customer account, bill to site, and address.
- Define pre-approvals and pre-communication if required for supplier claims of a supplier.
- Indicate that claims must also be created for price increases in price protection transactions.
- Provide the details of contra-liability and cost adjustment accounts, and the default days covered by the price protection transaction.
- Define Code Mapping.

## **To set up Supplier Trade profiles:**

- **1.** Navigate to the **Trade Management System Parameters** UI.
- **2.** Select the **Administration** tab.
- **3.** Select the **Supplier Trade Profile** link in the left menu region of the System Parameters UI.
- **4.** Select an existing supplier to update, or click Create to set up a new supplier and supplier site.
- **5.** Enter the **Operating Unit** for the Supplier Trade Profile.
- **6.** Enter the supplier information in the **Supplier, Supplier Site, and Address** fields.

**Note:** A supplier is a person or company that sells to your company. To settle claims using a check, you must set up that customer as a supplier in Oracle Payables.

The Supplier Trade Profile provides a link between the two setups in the two systems. Supplier information on claims is completed automatically; therefore, claim processors do not need to determine this. Suppliers are not organization specific. They can be seen and used across operating units.

If not set up in the Supplier Trade Profile, the claim owner must enter the supplier information on the first claim to be settled by check for this account. When this occurs, the trade profile information for the account is updated automatically.

- **7.** Enter the customer information in the **Customer, Customer Account, Bill To Site, and Address** fields.
- **8.** In the Price Protection region, select the **Claim Pre-Approval Required** check box when pre-approval is required. Pre-approval may be required by some suppliers and require the distributor to submit their inventory numbers for approval prior to closing the claims.

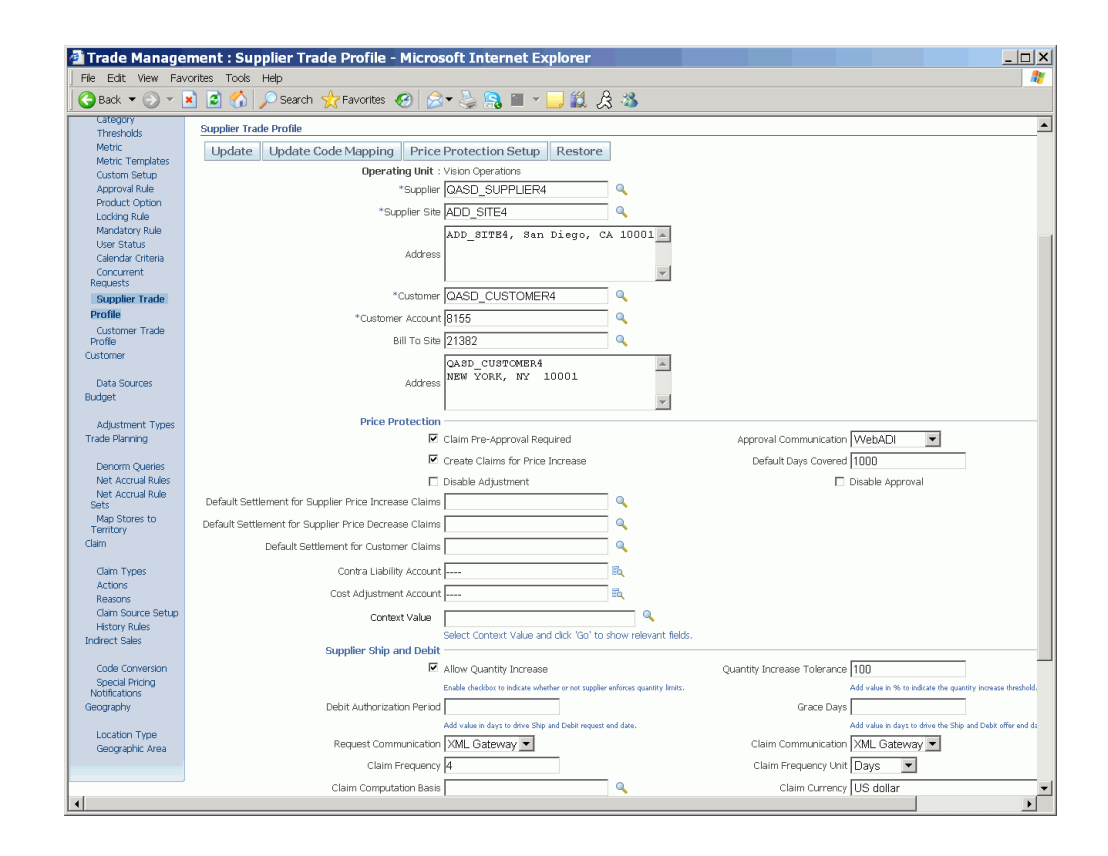

- **9.** Select **Approval Communication** as WebADI or XML Gateway. This option is enabled only if the Pre-approval Required checkbox is selected.
- **10.** Select **Create Claims for Price Increase**, if you want the application to create claims when there is an increase in item price in the price protection transaction.
- **11.** Enter the details of **Contra Liability Account**, **Cost Adjustment Account**, and the **Default Days Covered** by the price protection transaction.
- **12.** Select the Disable Adjustment check box if you do not want to make any inventory adjustments. The transaction then goes directly from Active to the Pending Approval status on the effective date.
- **13.** Select the Disable Approval check box if you do not want to use the AME approval process. The transaction then goes directly from Active to Pending Adjustment status on the effective date and then you must manually approve the adjustment.

For more information on the adjustment and approval check boxes, see the Adjustments and Approvals section in the *Oracle Price Protection User Guide*.

- **14.** Enter default claim settlement accounts for price increase and price decrease supplier claims, and for customer claims.
- **15.** You can click Price Protection Setup to define and implement processes for an

operating unit or a supplier and supplier site belonging to an operating unit. See: Price Protection Process Execution Setup, page [1-3](#page-18-1)

<span id="page-30-0"></span>**16.** Click **Update** to save your work. If you are creating a new supplier trade profile, then the **Create** button appears.

## **Setting Up Approval Rules**

<span id="page-30-1"></span>Oracle Approvals Management Engine (AME) is a self-service web application where you can define business rules that govern the process for approving transactions in Oracle Applications where AME has been integrated. Once the rules for an application are defined, that application communicates directly with AME to manage the approvals for the application's transactions.

You can set up multiple approvers for sequential or parallel approval. Parallel approvals include the consensus and first responder methods. By the Consensus method, all listed approvers must approve before the transaction status can change to approved. By the First Responder method, the status of the transaction is determined by the response of the first approver who responds. In the Sequential method, the chain of approvals stops at the first rejection and this determines the fate of the transaction. For more information, see the Adjustments and Approvals section in the *Oracle Price Protection User Guide*.

You can set up and use an internal approval process for price protection transactions before initiating any key processes or submitting the debit to suppliers. The internal approval for price protection is optional and you must create an approval rule specific to price protection transactions and establish the approving hierarchy.

After performing the adjustments to the inventory, you can submit the Price Protection transaction for internal approval. This approval flow is configured in the AME. Based on the approval rule configuration, you can send the notification to a user or a group of users.

The transaction type, DPP: Price Protection Transaction determines the approval rule and the hierarchy to be used for price protection transactions.

Approvals Management uses the following components within approval rules:

- **Attributes**
- **Conditions**
- Action Types
- Approver Groups

## **To create approval rule components:**

**1.** Navigate to the **Approvals Management Business Analyst** responsibility. .

**2.** Navigate to the **Oracle Approvals Management, Business Analyst Dashboard UI**.

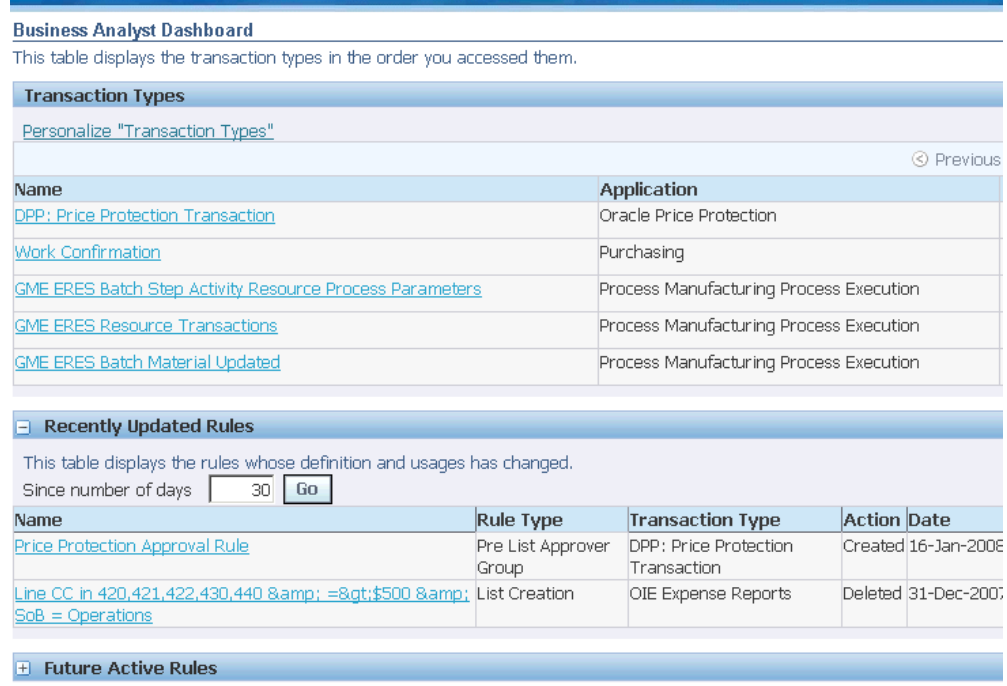

- **3.** In the **Transaction Types** region, click the **Setup** icon in the DPP: Price Protection Transaction. The Attributes Setup page appears. Define attributes to describe business facts for a specific transaction.
- **4.** Select **Conditions** under the Setup tab. Define conditions to evaluate attributes within rules. If all conditions in a rule are true then the rule is active for the transaction.
- **5.** Select **Action Types** under the Setup Tab. Enable action types to specify the action to take if a rule is active for a transaction.
- **6.** Select **Approver Groups** under the Setup tab. The Approver Groups page appears. Define approver groups to contain approvers who are members of peer groups such as payroll or expense departments.
- **7.** Click **Update** to enter or make updates to the Price Protection approval rule.

## **To define and update approval rules:**

Approval Rules determine the approvers and notification recipients required for a business transaction.

**1.** Select the **Rules** tab on the **Approvals Management** page.

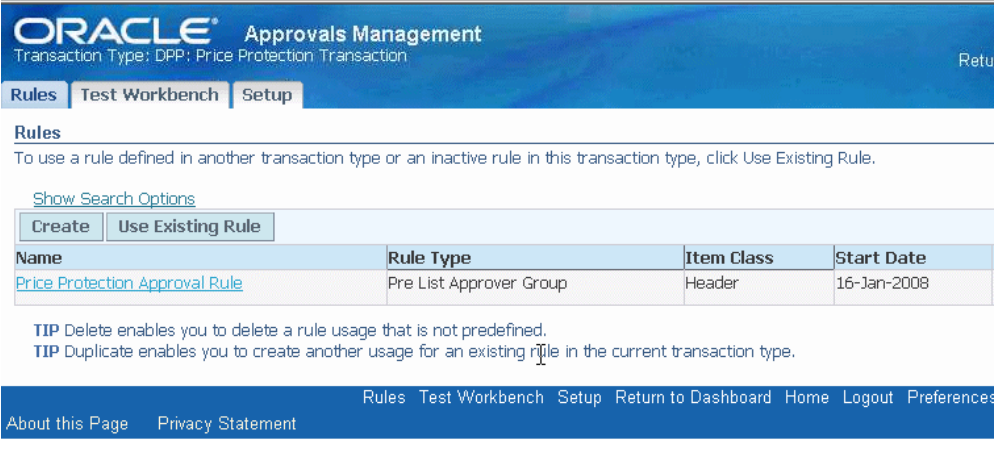

- **2.** Click the **Create** button to create a new approval rule, or click the **Update** icon on an existing approval rule to changes.
- **3.** Enter approval rule details and save your work.

# **Setting Up The XML Gateway**

<span id="page-34-1"></span>This chapter covers the following topics:

- [Setting Up The XML Gateway](#page-34-0)
- <span id="page-34-0"></span>**[Guidelines](#page-36-0)**

## **Setting Up The XML Gateway**

<span id="page-34-2"></span>To set up the XML gateway to send and receive transactions for Price protection, you must define the trading partner. You need to select the DPP transaction type and the three seeded transaction Sub types of TXNI (Inbound Transaction), and APPI (Inbound Approval transaction) and APRO(Outbound Approval request transaction).

The basic procedure is described here, for additional information, please refer to the Oracle XML Gateway User's Guide.

To receive XML notifications, set up the ECX: System Administrator E-mail Address system profile.

To send an Approval Outbound transaction for a supplier through XML gateway, you must set the Approval Communication option to XML Gateway on the Supplier Trade Profiles page.

## **To set up a trading partner:**

- **1.** Navigate to the **XML Gateway** responsibility.
- **2.** Click **Define Trading Partners**. The **Trading Partner Setup** window displays.

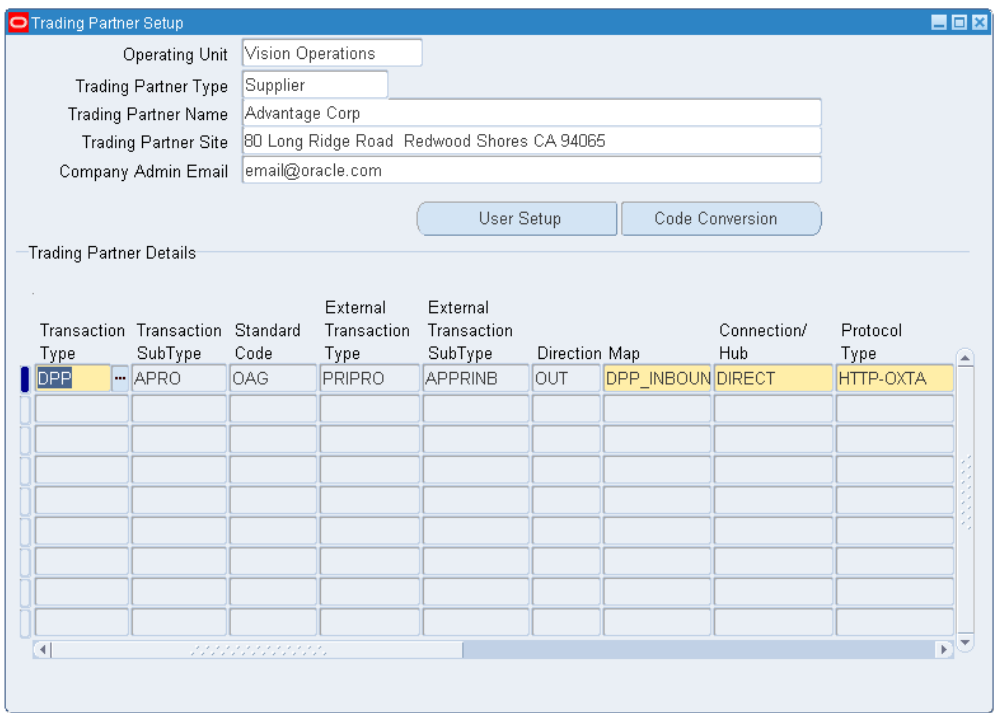

- **3.** Select an **Operating Unit**.
- **4.** Select Supplier from the **Trading Partner Type** List Of Values (LOV).
- **5.** Select a **Trading Partner Name**.
- **6.** Select a **Trading Partner Site** from the LOV.
- **7.** Enter a **Company Admin Email**.
- **8.** Select the **Transaction Type.** Select DPP for Oracle Price Protection Inbound and Outbound Messages and ECX to enable confirmation messages (document confirmation 2).
- **9.** Select **Transaction Sub Type** according to the transaction flows:
	- TXNI Inbound Transaction
	- APPI Inbound Approval transaction
	- APRO Outbound Approval transaction
	- CBODO Confirmation Message
- **10.** Select the **MAP** according to the transaction flows:
- DPP\_INBOUND\_TXN\_IN Inbound Transaction
- DPP\_APPROVAL\_TXN\_IN Inbound Approval transaction
- DPP\_APPROVAL\_TXN\_OUT Outbound Approval transaction
- ECX\_CBODO\_OAG72\_OUT\_CONFIRM Confirmation Message
- **11.** Enter the **Source Trading Partner Location Code**. This is the party site ID/location code of the party. Use this to enter the party site ID while sending data using XML Gateway.
- **12.** Select a **Document Confirmation**. Select this value based on what level of confirmation the trading partner requires for receiving all inbound and outbound messages.
	- 0: Never send a confirmation
	- 2: Always send a confirmation

**Note:** See Guidelines for Workflow information.

**13.** Save your work.

## **To set up outbound transactions:**

- **1.** Select Direct in the **Connection/Hub** LOV.
- **2.** Select HTTP-OXTA in the **Protocol Type** LOV.
- **3.** Enter a **Protocol Address**.

## For example:

http://qapache.us.oracle.com:27541/webservices/TransportAgentServer

<span id="page-36-0"></span>**4.** Save your work.

## **Guidelines**

<span id="page-36-1"></span>Transaction Type is the standard product short code for the base Oracle Application. These values are defined in the Define Transactions window. The list of values displays the available combinations of Transaction Type, Transaction Subtype, Standard Code, External Transaction Type, External Transaction Subtype, and Direction. Select the desired combination. These values are only used internally to connect to the XML Gateway.

The XML Gateway execution engine de-queues the inbound data and processes it. Once the processing completes successfully, the transaction is created or updated with approval details if it is an approval transaction.

If there is any data processing error for data received as an inbound XML message, a notification email is sent to the email address setup in the profile value ECX: System Administrator Email Address informing the cause of the error.

If there is a system error, then the System Administrator is notified of the error.

# **Index**

## **A**

Approval Rules setup, [1-15](#page-30-1)

## **E**

Execution Process Setup setting up processes, [1-3](#page-18-1)

## **O**

Overview of Setting Up setup overview, [1-1](#page-16-3)

## **P**

Profile Options Setup setting up profile options, [1-5](#page-20-1)

## **S**

Setting Up approval rules, [1-15](#page-30-1) supplier trade profiles, [1-12](#page-27-1) system parameters, [1-1](#page-16-4) XML gateway, [2-1](#page-34-2) Setting Up Profile Options profile options setup, [1-5](#page-20-1) Setup Overview overview of setting up, [1-1](#page-16-3) Supplier Trade Profiles setting up, [1-12](#page-27-1) System Parameters setup, [1-1](#page-16-4)

## **T**

Trade Partner Guidelines, [2-3](#page-36-1)

## **X**

XML Gateway setting up, [2-1](#page-34-2)